# <span id="page-0-0"></span>**Read This First 80A00, 80C00, 80E00, and 82A00 Series Modules**

## **Handle Modules Safely**

*CAUTION. Electrostatic discharge (ESD) can damage sampling module inputs and outputs. Always store and transport modules in a static-free container, with their supplied terminations installed. Do not transport or ship the instrument with the modules installed in the instrument compartments.*

*Always use a safely-grounded wrist strap (provided with your instrument) when installing modules in the mainframe, handling modules, or making connections. Discharge cables to ground before attaching them to modules.*

*Never install or remove a module when the instrument is powered on.*

## **Install a Module**

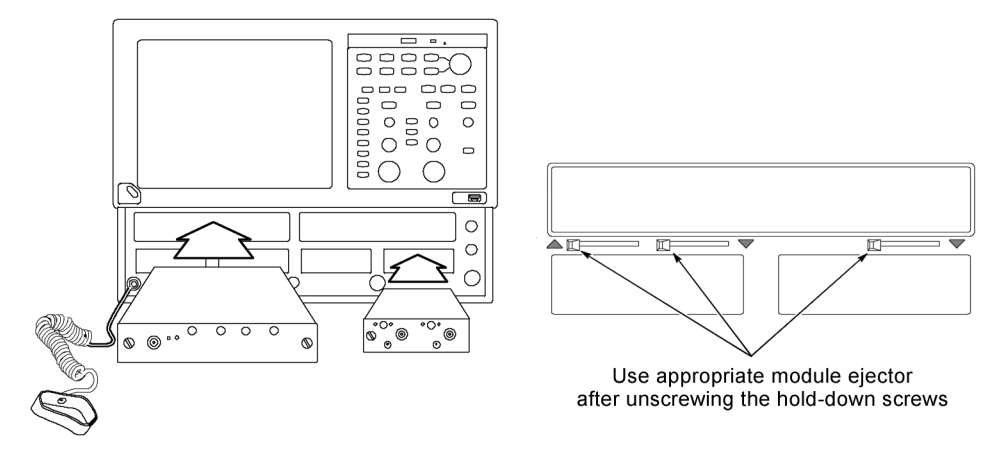

#### **Figure 1: Module insertion and ejector locations**

- **1.** Power off the instrument using the front-panel On/Standby switch.
- **2.** Connect and wear the instrument antistatic wrist strap to the front panel ground connection.
- **3.** If installing a large-compartment module (upper slots), turn the module hold-down screws counterclockwise to rotate the retaining tabs to a vertical position before inserting the module.

www.tektronix.com Copyright © Tektronix

\*P071138610\* 071-1386-10

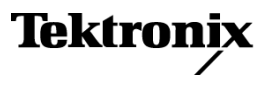

- **4.** Push the module into a compartment, using firm pressure. When the module is seated, turn the hold-down screws clockwise to lock the module into place.
- **5.** Power on the instrument. Let the instrument warm up for 20 minutes. In the TekScope application, click **Utilities > Compensate** and run a compensation on the newly-installed module. You must also run a compensation if a module is moved from one slot to another, or an extender is installed, changed, or removed from a module.

### **Remove a Module**

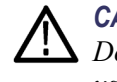

*CAUTION. Always use the module ejectors to eject a module from a compartment. Do not pull the module by the connectors; you can damage the connectors if you use them to pull out a module.*

- **1.** Remove all cables or probes from the module connectors.
- **2.** Power off the instrument using the front-panel **On/Standby** switch.
- **3.** Connect and wear the instrument antistatic wrist strap to the front panel ground connection.
- **4.** Turn the module hold-down screws counterclockwise.
- **5.** Use the module ejector lever to unseat the module. [\(See Figure 1.\)](#page-0-0) The arrow near an ejector handle shows which compartment that ejector controls.
- **6.** Use the module hold-down screws to pull the module partly out of the compartment. Then hold the module chassis and pull the module from the instrument.

#### **User Documentation for Modules**

Module documentation in Adobe PDF format is located on the main instrument Product Documentation CD-ROM. To download the most recent versions of manuals from the Tektronix Web site:

- **1.** Go to **www.tek.com**.
- **2.** Enter the module nomenclature, or the manual part number, in the Downloads **Enter Model Number** field.
- **3.** Select **Manuals** from the Select Download Type list and click **GO**.
- **4.** Click **Sort by DATE** to place the newest files at the top of the list.
- **5.** Click the document link to download the file.

Contact Tektronix Customer Support to purchase printed copies of manuals.

## **Module Software Compatibility**

To verify that your TekScope application software version supports a specific sampling module or is appropriate for the version of Microsoft Windows loaded on your mainframe, do the following:

- **1.** Click **Help > About** in the TekScope application to show the current software version.
- **2.** Use the following tables to find the product software version required for your module and instrument.
- **3.** If you need to download a newer version of oscilloscope application software:
	- **a.** Go to **www.tek.com**.
	- **b.** Enter the model number for your instrument in the Downloads **Enter Model Number** field.
	- **c.** Select **Software** from the Select Download Type list and click **GO**.
	- **d.** Select the appropriate software and follow the on-screen instructions to download and install the software.

*NOTE. Newer software versions support all previously-released modules.*

#### **Table 1: DSA8300 instrument software and module compatibility**

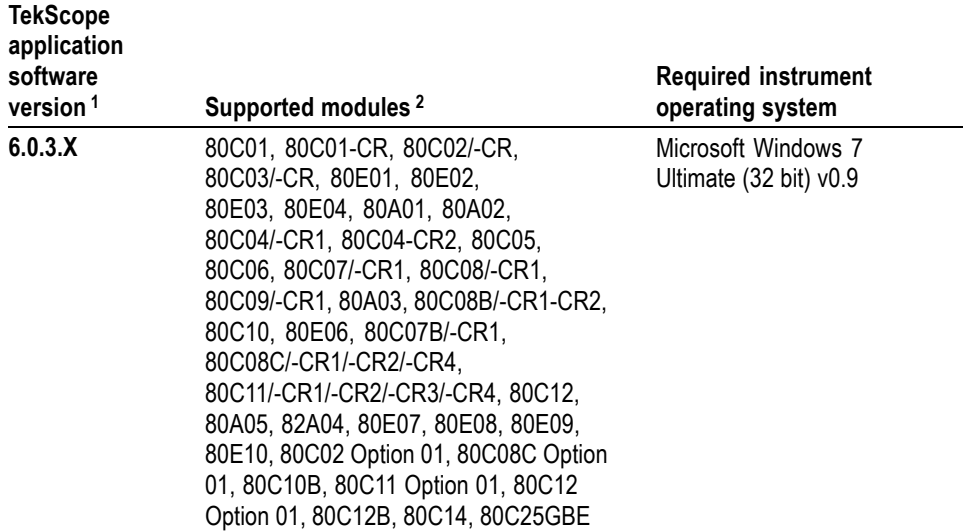

**1** Listed version number or greater. Newer versions of the TekScope application software support all previously-released modules.

**2** The DSA8300 does not support the 80A06 module.

#### **Table 2: TDS/CSA8000, TDS/CSA8000B and TDS/CSA/DSA8200 Series instruments software and module compatibility**

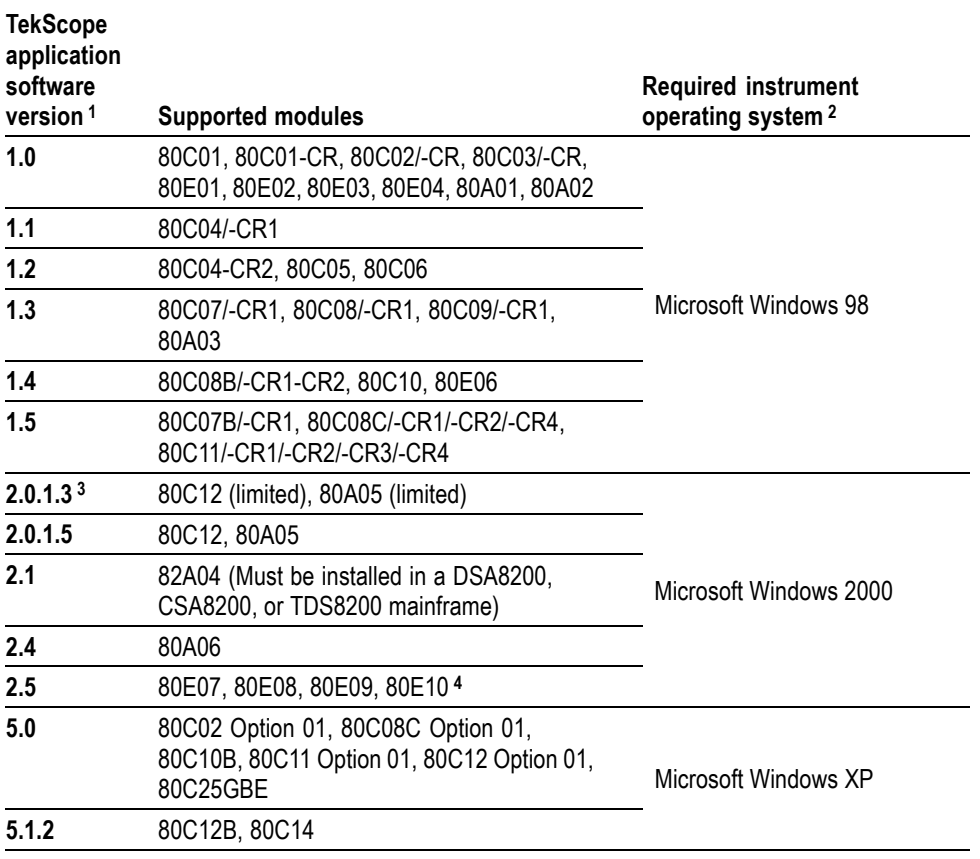

**1** Newer versions of the TekScope application software support all previously-released modules.

**2** Contact Tektronix for operating system upgrade information.

**3** Replace product application software version 2.0.1.3 with the latest available version.

**4** Using the 80E07, 80E08, 80E09, or 80E10 modules in mainframes with older versions of product software may cause the application to fail to start.